## **Zarządzanie z poziomu ShadowProtect SPX**

ShadowProtect SPX pozwala na zdalne zarządzanie zadaniami backupu na innych stacjach, na których również zainstalowany jest program. Do zdalnego zarządzania niezbędne jest posiadanie praw administratora na maszynie docelowej.

- 1. Na początku instalujemy oprogramowanie ShadowProtect SPX na stacji z poziomu której chcemy zarządzać.
- 2. Następnie uruchamiamy oprogramowanie ShadowProtect SPX. Po uruchomieniu będzie widoczne okno do połączenia się **Lokalnego (Sesja lokalna)** oraz **Zdalnego (Sesja zdalna)**.

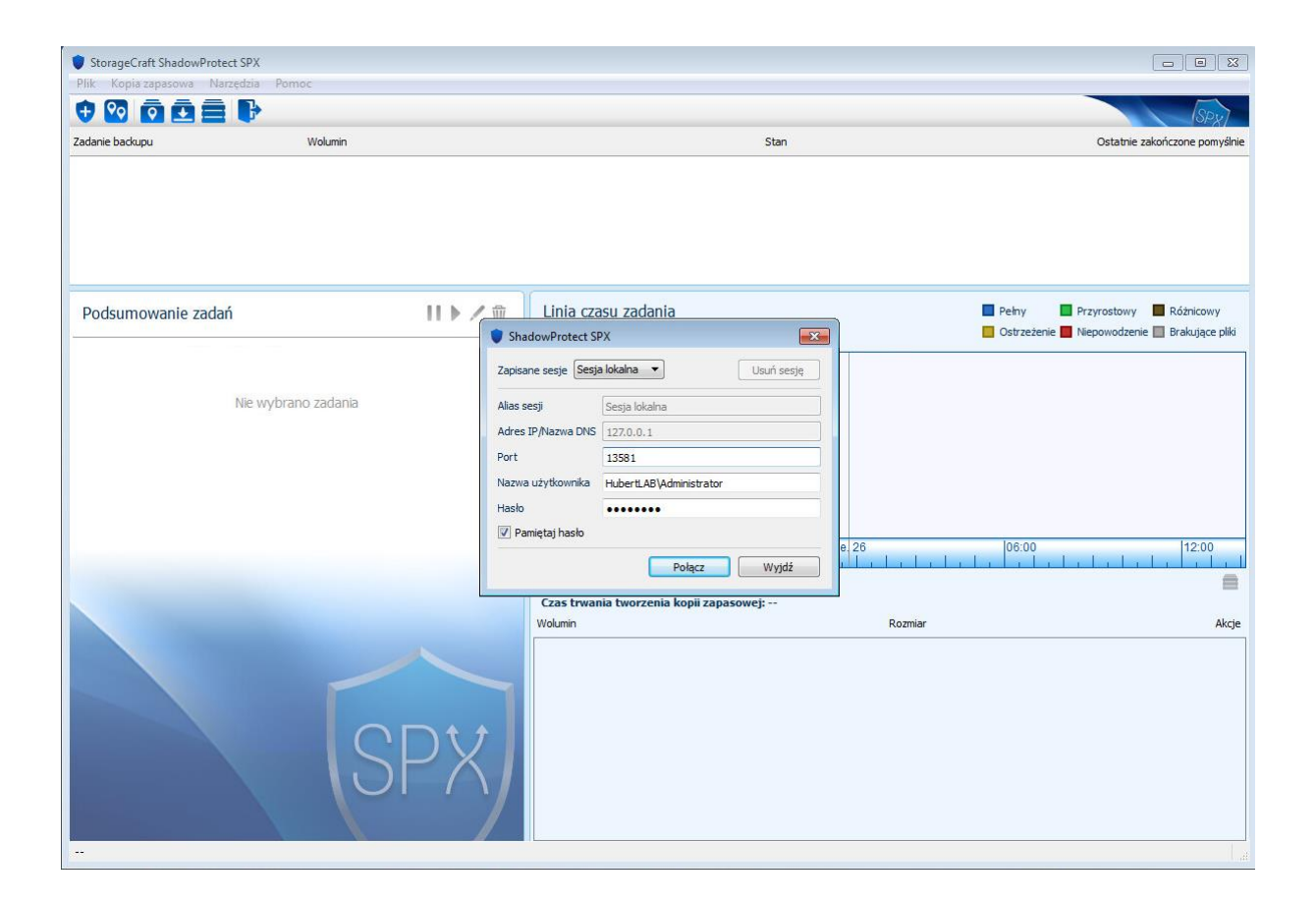

a) Jeżeli chcemy wykonać **połączenie lokalne** (dla komputera lokalnego) konieczne będzie wprowadzenie nazwy oraz hasła użytkownika systemu Windows który posiada prawa lokalnego administratora (jeżeli posiadamy środowisko domenowe proszę o podanie nazwy użytkownika z grupy użytkowników Administrator domeny którzy posiadają wyższe uprawnienia niż zwykły użytkownik).

b) Jeżeli chcemy wykonać **połączenie zdalne** rozwijamy **Zapisane sesje** i wybieramy **Nowa sesja**. Następnie konfigurujemy połączenie do komputera zdalnego:

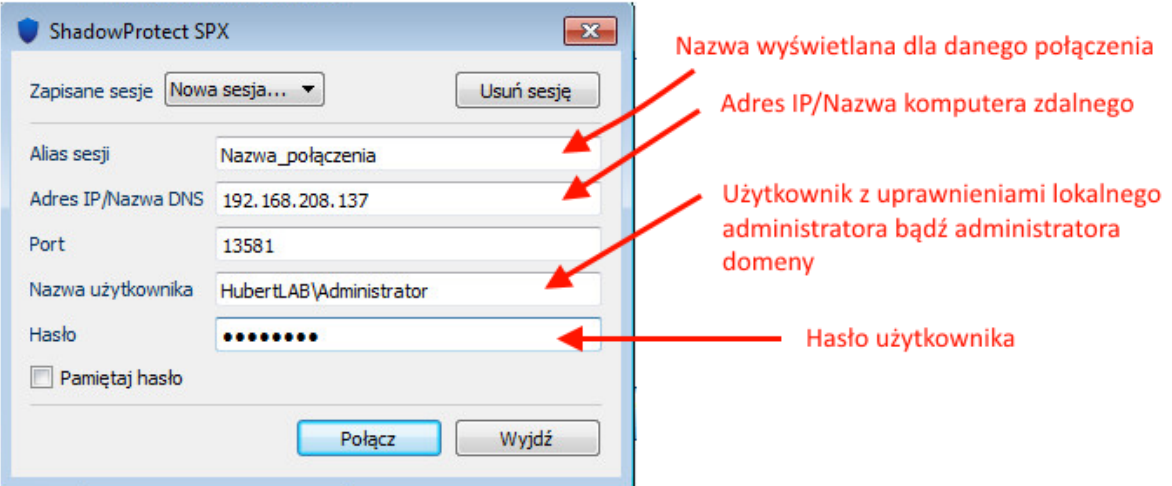

Następnie jeżeli klikniemy przycisk **Połącz** automatycznie ta sesja zostanie zapisana pod wskazaną nazwą

Niezależnie czy chcielibyśmy się połączyć z ShadowProtect SPX for Windows czy Linux konfiguracja połączenia odbywa się podobnie.

**Jeżeli nie możemy się podłączyć do zdalnej stacji proszę o sprawdzenie poniższych punktów:**

- **Czy port 13581 w zaporze osobistej jest otwarty,**
- **Czy użytkownik posiada odpowiednie uprawnienia do uruchamiania tego typu usług,**
- **Czy stacja odpowiada na ping,**
- **Czy nazwa DNS jest rozwiązywana.**